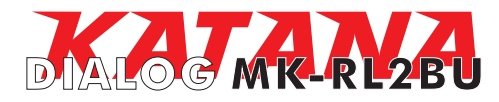

**Руководство пользователя** беспроводной мышки DIALOG KATANA для модели MK-RL2BU

Благодарим вас за приобретение беспроводной мышки DIALOG. Мы уверены, что эксплуатация этого изделия доставит вам удовольствие.

Модельный ряд устройств ввода DIALOG KATANA включает в себя мультимедиа и офисные клавиатуры, лазерные и оптические мышки, а также беспроводные версии этих устройств и их комплекты.

Отличительными чертами продуктов DIALOG KATANA являются высочайшее качество материалов, продуманный эргономичный и яркий дизайн, удобство пользования. Низкопрофильные короткоходные клавиши клавиатуры значительно снижают нагрузку на кисти рук при длительной работе. Дополнительные мультимедиа и офисные клавиши ускоряют доступ к часто используемым программам и функциям.

Эргономичная форма корпуса мышки и его нескользящее покрытие обеспечивают точный контроль над перемещениями устройства. Лазерным и оптическим мышкам не нужен коврик. Высокая точность позиционирования достигается практически на любых поверхностях, а лазерные мышки способны работать даже на прозрачных поверхностях.

USB интерфейс устройств ввода позволяет подключать и отключать клавиатуры и мышки в любой момент. Для этого вам не нужно выключать компьютер или перезагружать операционную систему, нет необходимости в каких-либо дополнительных настройках.

Использование беспроводных устройств с интерфейсом передачи данных на частоте 2,4 ГГц предоставляет неограниченную свободу по организации рабочего места, уверенный прием сигнала возможен на расстоянии до 10 метров. Новейшие энергосберегающие технологии обеспечивают работу устройств на одном комплекте батареек в течение нескольких месяцев.

Просим вас сохранить оригинальную упаковку и весь комплект поставки до окончания гарантийного срока. Изделие предназначено для работы с IBM PC-совместимыми персональными компьютерами под управлением ОС Windows.

Перед подключением изделия внимательно прочтите настоящую инструкцию.

### **Комплект поставки**

- Лазерная мышка 1 шт.
- Приемное устройство (приемник) 1 шт.
- Батарейки «АА» 2 шт.
- CD с программным обеспечением 1 шт.
- Настоящее руководство пользователя 1 шт.
- Упаковка 1 шт.

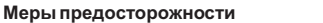

- Не располагайте изделие вблизи радиаторов отопительной системы, под прямыми лучами солнца, а также в зоне сильной вибрации (рядом с электромоторами и т.п.).

- Не допускайте попадание влаги в корпус изделия.
- Не допускайте попадания посторонних предметов в корпус изделия.
- Не используйте абразивные материалы и агрессивные химические

составы для чистки корпуса изделия, это может испортить покрытие корпуса. Чистку проводите только с помощью чистой сухой и мягкой материи.

#### **Подключение мышки**

Аккуратно распакуйте изделие. Откройте батарейный отсек мышки и установите батарейки из комплекта поставки. При установке батареек соблюдайте полярность (см. метки "+" и "-" в батарейных отсеках и на элементах питания).

*Внимание! Батарейки, идущие в комплекте для мышки, не являются перезаряжаемыми. Попытка их подзарядить может привести к возгоранию или взрыву. Батарейки, отслужившие свой срок, подлежат утилизации. Не допускается одновременная эксплуатация новых и старых батареек, заменяйте батарейки попарно.*

Закройте батарейный отсек. Разместите мышку на столе. Убедитесь, что переключатель On/Off на нижней панели мышки установлен в положение On. Подключите приемник к компьютеру к свободному порту USB.

*Внимание! При подключении устройств через порт USB предварительно убедитесь, что соответствующие настройки в BIOS Setup Вашего компьютера разрешают подключение USB* 

Изготовитель оставляет за собой право вносить изменения в спецификацию изделия без предварительного уведомления.

Изготовитель: "Леда Пластик Ко., Лтд." (Leda Plastic Co. Ltd.), промышленный район Шун-Тиан, Ши Лон Цай Роуд, Шенжень, 518108, КНР.

Импортер: ООО "Диалог", 199106, Россия, г. Санкт-Петербург, В.О., Средний пр., 86. Сделано в КНР.

http://www.dialoginvest.com

Схема установки батареек в мышке

Регистрация мышки на приемном устройстве произойдет автоматически. Во время регистрации устройства в течение 10 секунд у мышки будет мигать индикаторы низкого заряда батареек.

## **Замена элементов питания**

О необходимости замены элементов питания сигнализируют специальный индикатор, предусмотренный у мышки. Обратите внимание, что батарейки следует заменять строго попарно. Замена лишь одного из двух элементов питания приведет к значительному снижению срока службы обеих батареек.

Энергосберегающие технологии, примененные при изготовлении изделия позволяют использовать его до нескольких месяцев на одном комплекте батареек.

При необходимости вы можете использовать вашу мышку с лишь одной установленной батарейкой. При этом время работы мышки с одним элементом питания значительно меньше, чем с двумя.

Переключатель On/Off на нижней панели мышки позволяет выключать и включать мышку. Мы рекомендуем выключать мышку, переведя переключатель в положение Off, если не собираетесь использовать ее длительное время.

# **Установка драйвера и программного обеспечения**

Установите компакт-диск из комплекта поставки в привод CD-ROM Вашего ПК. Если по каким-то причинам программа установки не запустится автоматически, воспользовавшись «Проводником» или любым другим файл-менеджером, запустите на исполнение файл «autorun.exe» с компакт-диска.

1. Выберите язык, на котором будут написаны сообщения программы-установщика (по умолчанию русский), и нажмите кнопку "ОК".

2. В открывшемся окне выберите тип устройства "Мышка" и нажмите кнопку "Установить".

3. В окне-приветствии нажмите кнопку "Далее".

4. В следующем окне программа предложит вам выбрать папку для установки драйверов. Папка по умолчанию - "C:\Program Files\Mouse Driver\". Вы можете изменить путь к папке, нажав на кнопку "Обзор" и указав новую папку для установки. Нажмите кнопку "Далее".

После установки драйверов в системной области панели задач Windows появится дополнительная пиктограмма «мышка».

# **Программирование кнопок мышки**

Двойным щелчком на пиктограмме мышки вы открываете интерфейс настройки "Свойства: Мышь". Управляющие элементы для дополнительных настроек находятся на листах "Настройка кнопок мышки" и "Настройка колеса прокрутки".

На листе "Настройка кнопок мышки" Вы можете назначить функции для некоторых кнопок мышки, выполняемую при их нажатии. Нажатие на кнопку "Сбросить настройки" возвращает настройки для кнопок мышки к назначенным по умолчанию (см. "Дополнительные клавиши мышки"). Для выбора доступны следующие функции: Щечок (левой кнопкой мышки), Авторпрокрутка, Щелчок правой кнопкой, команда Вперед в браузере, команда Назад в браузере, Копировать (копировать в буфер обмена), Вырезать (вырезать в буфер обмена), Вставить

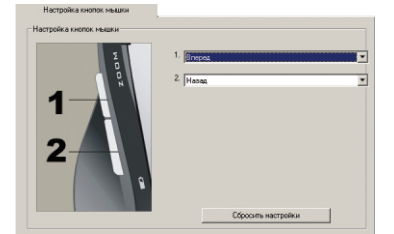

(вставить из буфера обмена), Выделить, Двойной щелчок (левой кнопкой), Удалить, Мой компьютер (открыть Мой компьютер), Почта (запуск почтового клиента), WWW (запуск интернет браузера), Избранное (папка Избранное), Прокрутка вверх, Прокрутка вниз, Другое приложение (переключение между открытыми приложениями), Закрыть окно, Прокрутка влево, Прокрутка вправо, Повторить (вернуть последнее действие), Отменить (отменить последнее действие), Выполнить (открыть меню Пуск->Выполнить), Пуск (открыть меню Пуск), Word (запуск MS Word), Excel (запуск MS Excel), PowerPoint (запуск MS PowerPoint),

Калькулятор, Выход из системы (завершение сеанса пользователя), Развернуть (развернуть окно), Свернуть (свернуть окно).

На листе "Настройка колеса прокрутки" вы можете сконфигурировать функцию прокрутки - выбрать метод прокрутки (постранично или построчно) и скорость построчной прокрутки (1, 3 или 6 строк за один поворот колеса). Вы также можете настроить функцию колеса мышки как регулятора громкости в Windows, выбрав пункт "Регулировка громкости", и указать чувствительность колеса для этой регулировки (медленно - быстро).

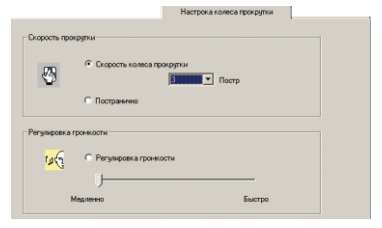

#### **Дополнительные кнопки мышки**

Помимо двух основных кнопок на мышке предусмотрен ряд дополнительных кнопок для комфортной работы.

Вращение кнопки-колеса прокрутки обеспечивает прокрутку активной страницы вверх и вниз. Нажатие на кнопку-колесо активирует функцию автопрокрутки, прокрутка страницы осуществляется перемещением самой мышки. Повторное нажатие отключает функцию автопрокрутки. Нажатие на колесо влево и вправо включает горизонтальную прокрутку страниц в соответсвующем направлении.

Две кнопки на боковой панели мышки дублируют кнопки "Вперед" и "Назад" интернет-браузера.

Две кнопки на передней панели мышки слева отвечают за функцию "Zoom" (масштабирование) и позволяют увеличивать и уменьшать масштаб документов в таких приложениях как Microsoft Internet Explorer и т.п.

Кнопка "CPI" на верхней панели мышки отвечает за переключение разрешения, позволяя изменять чувствительность мышки при перемещении. Однократные нажатия на эту кнопку циклически меняют разрешение между 1600 и 800 cpi.

Вы можете превратить вашу мышку в пульт дистанционного управления MediaPlayer'ом. Для этого нажмите и удерживайте кнопку "CPI" несколько секунд. В режиме пульта дистанционного управления вы можете изменять громкость компьютера поворотом колеса прокрутки, отключать и вновь включать звук нажатием на колесо прокрутки, запускать MediaPlayer нажатием кнопки "Zoom+", начинать и прерывать воспроизведение нажатием кнопки "Zoom-", переходить к предыдущему/следующему файлу кнопками на боковой панели. Для выхода из режима пульта дистанционного управления вновь нажмите и удерживайте несколько секунд кнопку "CPI".